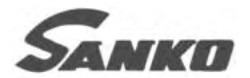

## 電磁式デジタル膜厚計

## $SM-1100$

## 取扱説明書

●お使いになる前に、この説明書を よくお読みいただき、正しくお使い下さい。 ●お読みになった後も大切に保存し、 常に参照して下さい。

※本器のプローブは厚物の皮膜測定用に感度を 調整しています。スチールデスク等の金属上 にプローブを放置すると、任意の数値や 「HHH」が表示する事があります。

## 株式会社 サンコウ電子研究所

2002年 8月 Ver,3

目 次

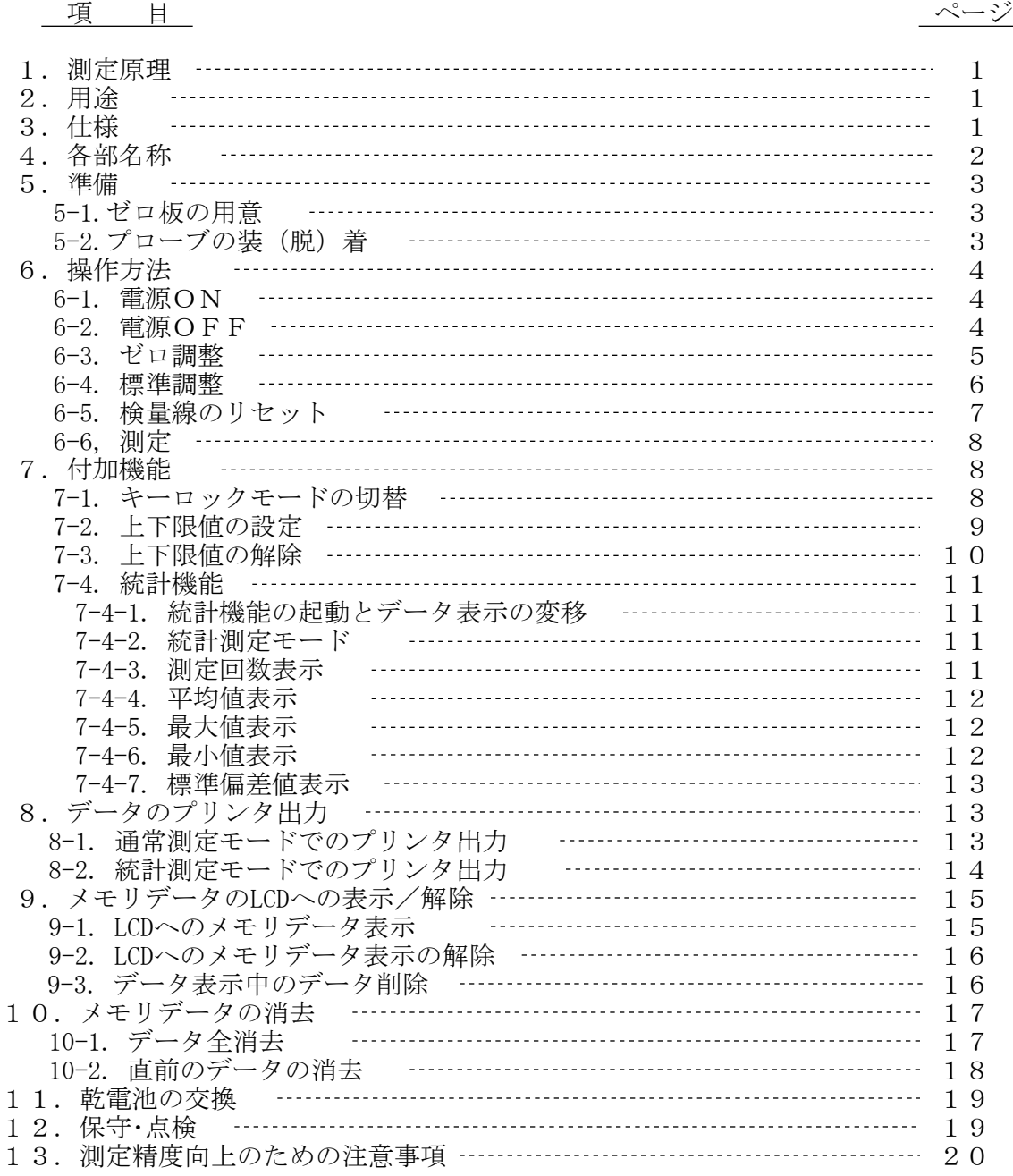

お使いになる前に、この取扱説明書をよくお読みいただき、正しくお使い下さい。 本書はお読みになった後も大切に保存し、常に参照して下さい。

1.測定原理

鉄芯入りコイルの先端に鉄を近づけると、 その距離のわずかな変化に対応し、コイルの インダクタンスが変化します。 この変化を利用して鉄素地上の非磁性皮膜 の膜厚(D)を測定します。

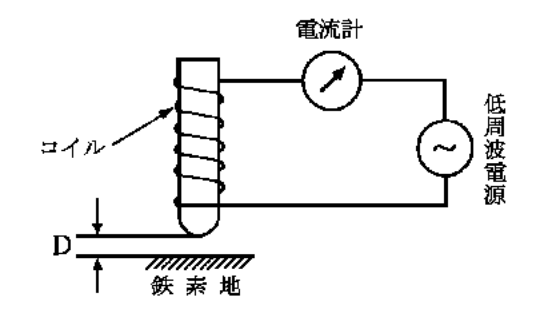

2.用 途

鉄素地\*上の塗装、ライニングなどの絶縁性皮膜やメッキなど非磁性金属皮膜の膜厚を 非破壊で測定。国内外の各種規格にも適合します。 ※鋼、フェライト系ステンレス(SUS430など)を含みます。

- 装 ……………機器類、家電製品、自動車、スチール家具、橋梁、船舶、 鋳鉄管、鋼構造物など
- ライニング -------- 樹脂、タールエポキシ、ゴム、ホーローなど
- メッキ ……………クローム、亜鉛、銅、錫、無電解ニッケルなど非磁性メッキ 《電解ニッケルメッキを除く》
- メタリコン・燐酸皮膜・酸化皮膜・溶射皮膜など
- 樹脂フィルム・非磁性金属箔の厚み測定 (鉄板を基板として測定)
- 3.仕様
	- ・名称型式 : 電磁式デジタル膜厚計 SM-1100 ・測定方式 : 電磁誘導式 ・測定範囲 : 0~8.00mm  $\circledcirc$ 1.00~8.00 (mm表示)  $\circledcirc$ 0~999 (µm表示) ・測定精度 : 均一面に対して±0.01mm又は指示値の±3% ・表示方式 : 大型LCDによる数値表示、ホールド機能付 ・分 解 能 : 0.01mm(1.00~8.00mm)、 :  $1 \mu$  m  $(0 \sim 999 \mu$  m) ・プローブ : 1点定圧接触式 Vカット付 φ18×55mm ・付加機能 :1)キーロックモードの切替 2)上・下限値設定 3)測定値メモリ1800点 4)統計演算機能(測定回数、平均値、最大値、最小値、標準偏差) 5)オートパワーオフ(約5分) 6)別売専用プリンタ(EDP-1000)への出力(個別データたれ流し式) ・電 源 : 単4乾電池(1.5V)×4本、オートパワーオフ機能付 ・使用温度 : 0~40℃(結露しないこと) •本体寸法 : 80(W)  $\times$  35(H)  $\times$  150(D)mm ・本体重量 : 約330g(本体、乾電池含む) ・付属品 : 標準厚板、テスト用ゼロ板、乾電池、収納ケース

※仕様及び外観は、改良のため予告なく変更する事があります。

4.各部名称

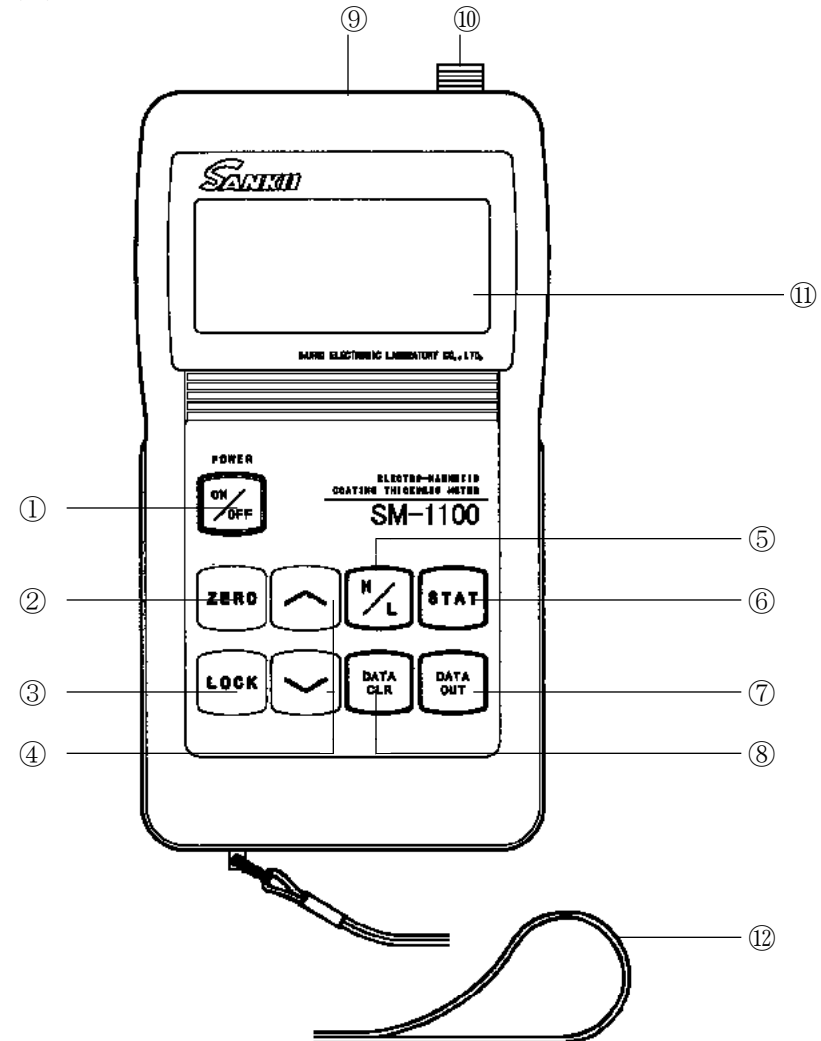

①電源キー 電源のON/OFF ②ZEROキー ゼロ点調整をするキー ③LOCKキー ON/OFF以外のキー操作を効かないようにするキー<br>④△・∨キー 標準厚板を使用して標準調整、及び上・下限値設定 ④∧・∨キー 標準厚板を使用して標準調整、及び上・下限値設定時に使用するキー<br>⑤H/Lキー 上限値/下限値の設定をするキー 上限値/下限値の設定をするキー ⑥STATキー 通常測定モードと統計測定モードを切り替えるキー また、統計測定モード時に、統計データの表示種別を切り替えるキー ⑦DATAOUTキー 統計測定モードにおいて、プリンタが接続されている場合には、 蓄積されたデータをプリンタへ出力するキー ⑧DATACLRキー 統計測定モードにおいて、蓄積されたデータの 一部或いは全部の消去動作をするキー ⑨プリンタコネクタ プリンタを接続するコネクタ

⑩プローブコネクタ プローブを接続するコネクタ

⑪LCD表示部 数値表示部 ⑫ハンドストラップ

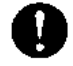

本器の落下を防ぐため、必ずハンドストラップに 手首を通してご使用下さい。

### 5.準 備

5-1.ゼロ板の用意

測定対象物と同じ素地(同種、同厚、同形状)を用意して下さい。

付属している"テスト用ゼロ板"[材質: SUS430 (フェライト系ステンレス)]は 本器の動作チェック用です。実際の測定対象物と同じ素地を用意して下さい。

- ・同 種 ………測定対象物の素地と同材質のものを使用して下さい。
- ・同 厚 ………測定対象物の素地とできるだけ同じ厚さのものを使用して下さい。
- ・同形状 ………測定対象物の素地と同形状(パイプ径、曲率、幾何学的形状など) のものを使用して下さい。
- ・大きさ ………プローブが余裕をもって操作できるものを使用して下さい。
- ・表面状態 ……表面はできるだけ平滑で、表面処理(酸化皮膜など)のされてい ないもの、又、錆や汚れは取り除いて下さい。
- 5-2.プローブの装(脱)着

本体との装(脱)着は、下記の要領で行って下さい。

電源は、必ずOFFにして下さい。 プローブには互換性がありません。本体No.とプローブNo.が同じであることを 確認して下さい。

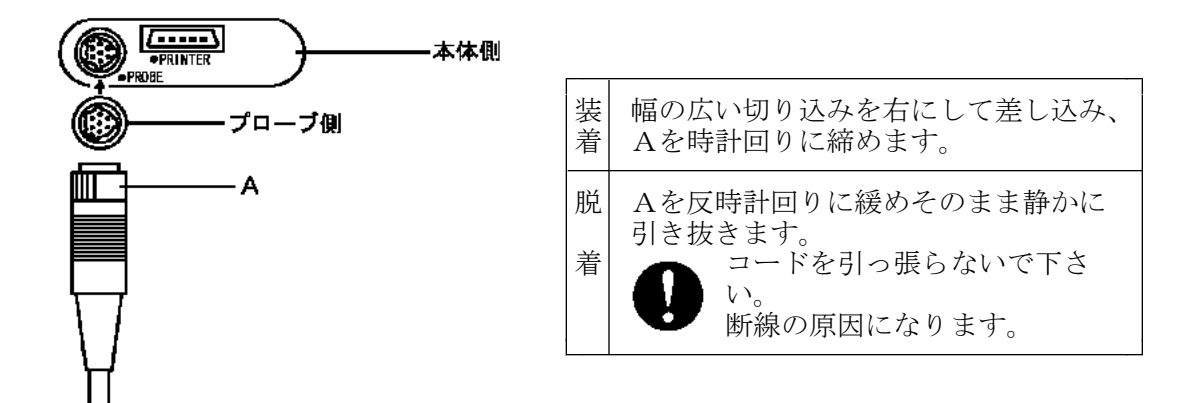

※本体にプローブを接続していない場合、或いは、接続していても故障している場合には 電源ON後、表示は下記のように変化します。また,電源ONの状態でプローブを外しても、 [PE]と表示され、電源は自動的にOFFします。([PE]は、Probe Errorの略。)

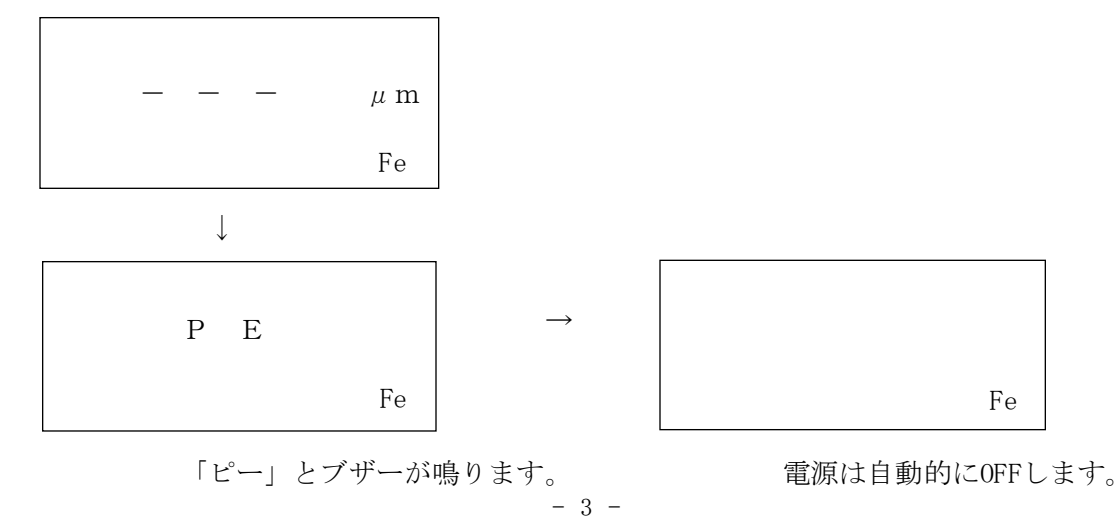

## 6.操作方法

- $6-1.$ 雷源ON
	- プローブを接続した後、「ON/OFF」キー①を押します。 [LCD⑪の表示が下記のように変化します] ↓

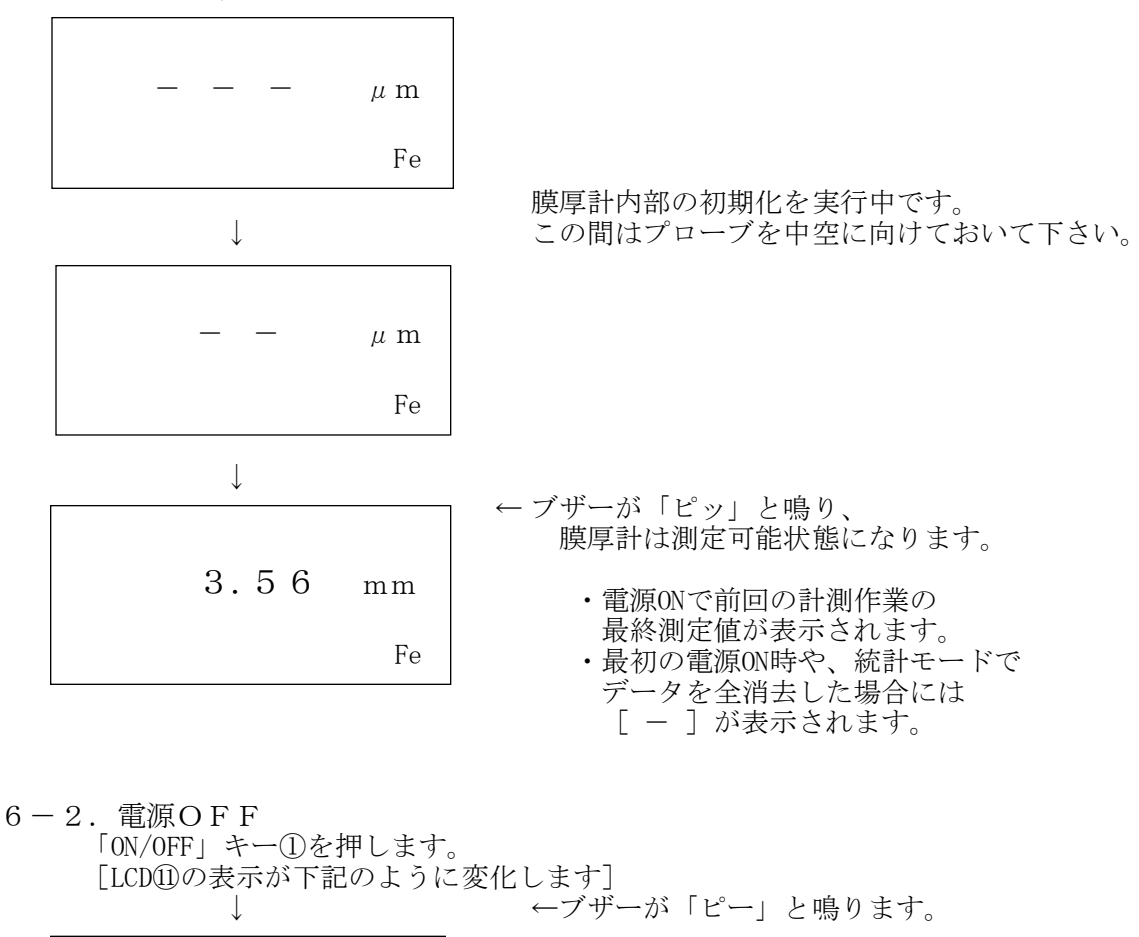

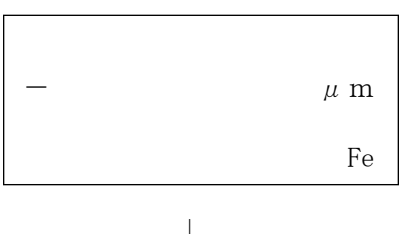

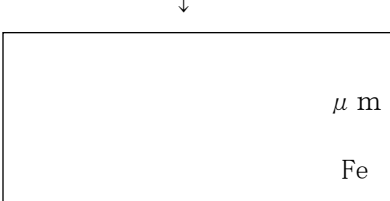

←ブザーが「ピッ」と鳴り、 電源は自動的にOFFします。

#### 6-3.ゼロ調整

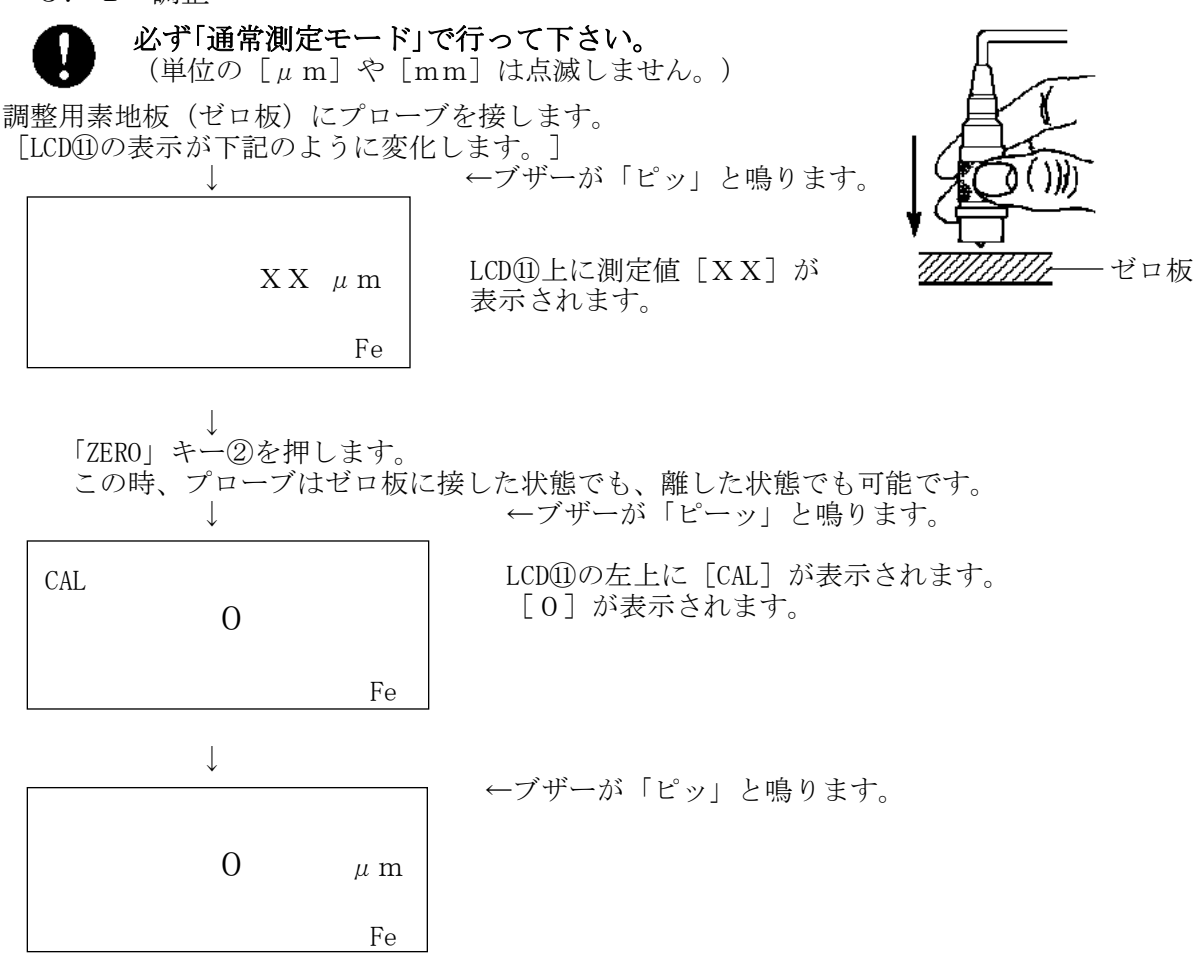

プローブを複数回、ゼロ板に接して、LCD⑪上の表示が [0] 近辺であれば良好です。 [0]より離れている場合には、上記の操作を数回繰り返します。

※ゼロ調整時に [LLL] が表示された時は、調整点が大きくずれている場合ですので、 素地になにも施工されていないことを確認し、2~4回はゼロ調整を繰り返し行い、 ゼロが安定して出ることを確認して下さい。

【注意】

通常測定モード時: LCD①右部の「 $\mu$  m] や「mm]の単位は点滅しません。 統計測定モード時:LCD⑪右部の $[\mu \, \text{m}]$ や $[\text{mm}]$ の単位は点滅します。 調整は、必ず「通常測定モード」で行って下さい。 「統計測定モード」でゼロ調整を実行すると、調整時の[0]データがメモリに蓄積さ

れてしまいます。「ZERO」キー②を押すと、蓄積された1データを自動的に消去します。

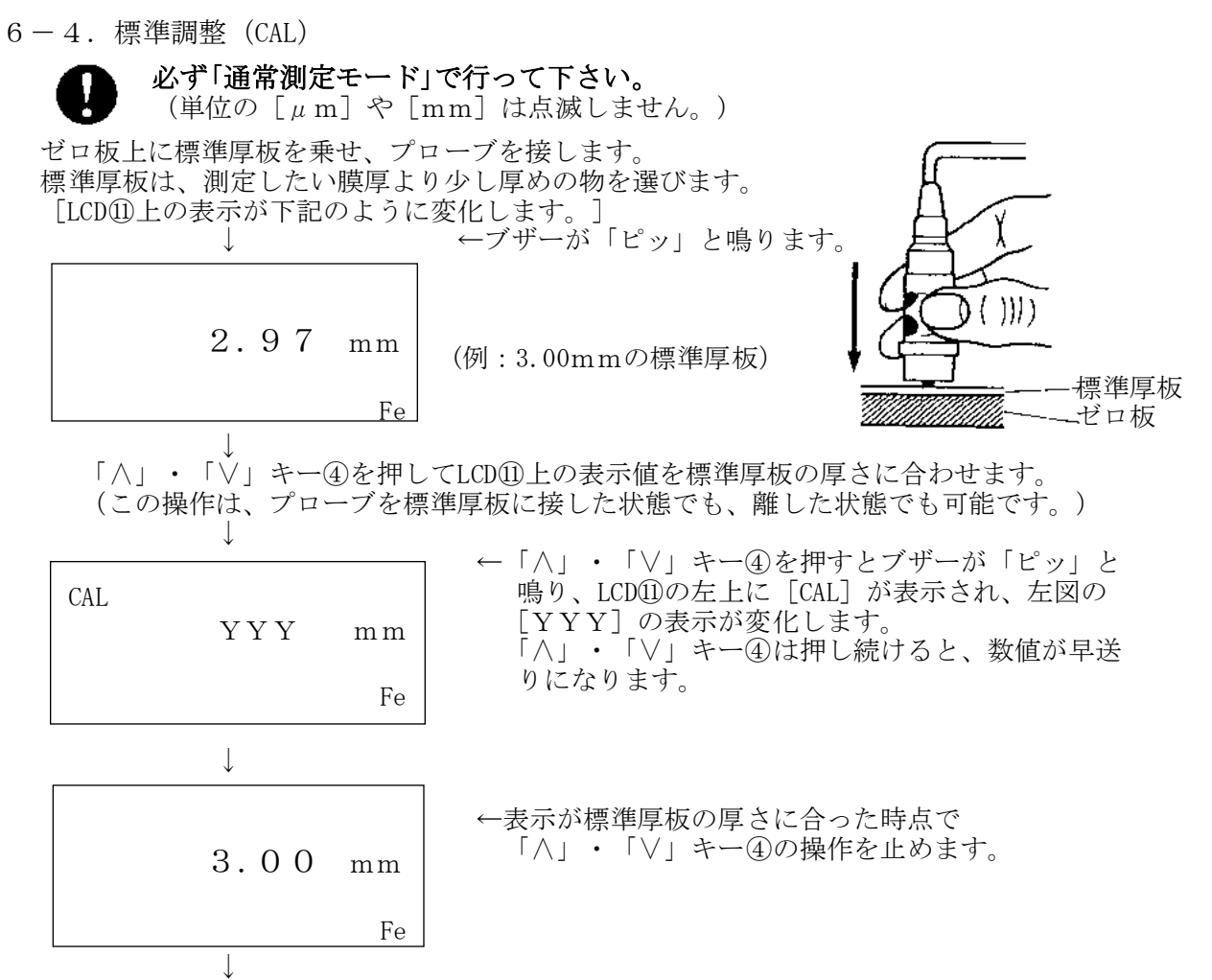

膜厚計は測定可能状態になります。

プローブを複数回、ゼロ板上の標準厚板に接して、LCD⑪の表示が標準厚板の厚さ近辺で あれば良好。標準厚板の厚さより離れている場合には、上記の操作を数回繰り返します。

【注意】

- ●精度をより高めるため、電源をONにして10~15分※ほど待ってから調整して下さい。 ※オートパワーオフ機能により約5分で電源OFFになります。この場合、電源キー① を再度ONして充分にウォーミングアップをして下さい。
- **●「ZERO調整」及び、「標準調整」は測定の途中でも精度確認のため行って下さい。**
- ●標準調整(CAL)が可能な範囲は、10μm~8.00mmまでです。調整範囲から外れると [LLL]又は、[HHH]と表示されます。
- 表示がロックされた状態の時は、次項の「6-5.検量線のリセット」を行って下さい。
- ●「ゼロ調整」及び、「標準調整」とも、新しい調整値が設定されると、以前の素地特性 (検量線)は消去され、新しい素地特性(検量線)がメモリされます。
- ●「統計測定モード」で標準厚板による調整を実行すると、調整時の標準厚板のデータがメ モリに蓄積されてしまいます。「∧」または「∨」キー④を押すと、その蓄積された1デ ータを自動的に消去します。しかし、「∧」または「∨」キー④を押さない場合は、その 測定データはメモリに蓄積されてしまいます。 調整は、必ず通常測定モードで行って下さい。
- ●調整終了後は「7-2.キーロックモードの切替」を参考にして、誤操作をしないよう注意し て下さい。

6-5.検量線のリセット

電池交換後や表示がロックしたままになったり、測定やゼロ調整、標準調整(CAL)が 不可能になった時は、下記の方法でリセット操作を行って下さい。

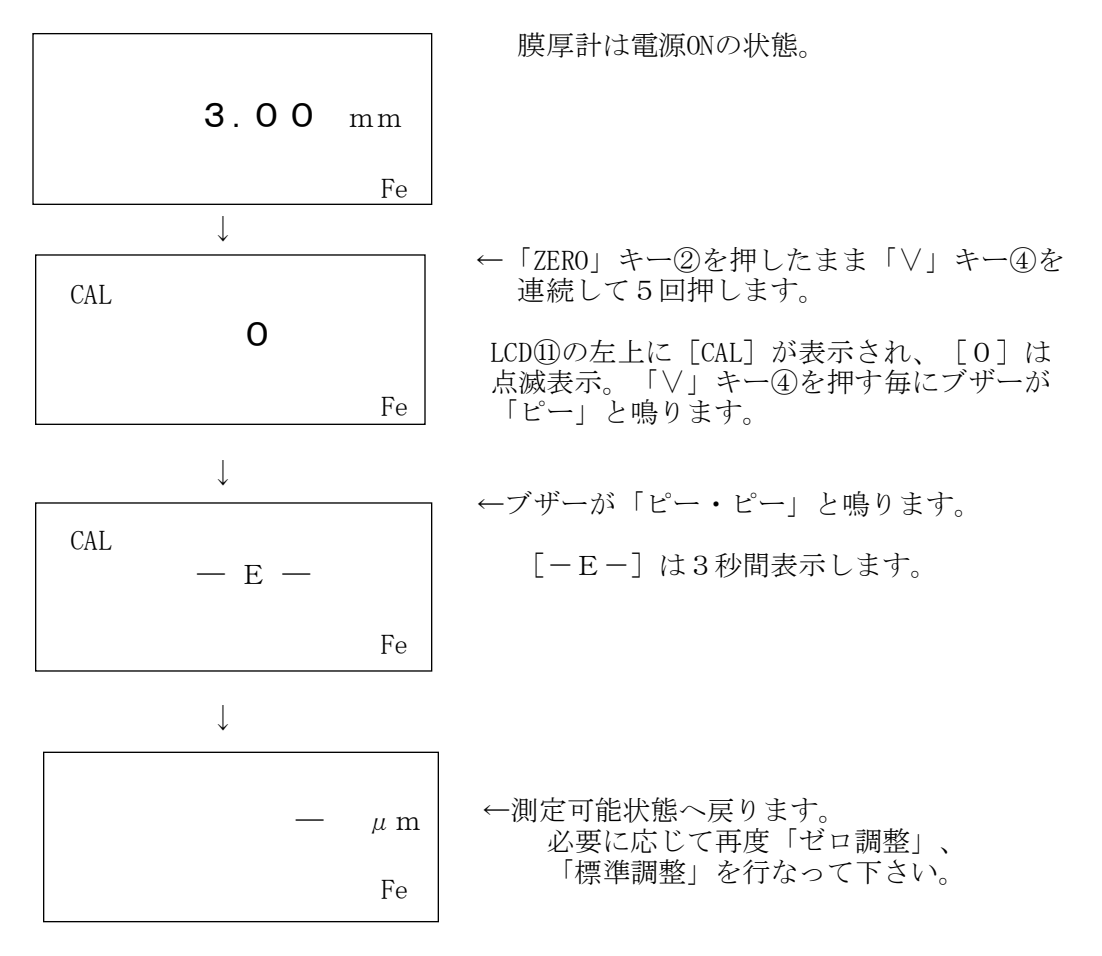

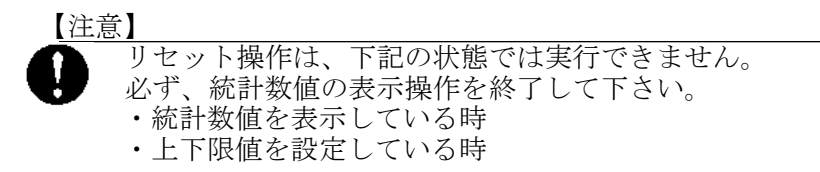

6-6.測 定

本器の落下を防ぐため、必ずハンドストラップ⑫に手首を通してご使用下さい。

前記のゼロ調整、標準調整が終了すれば測定が可能です。 測定方法には以下の2種類があります。

- ・通常測定モード----表示するのみで、メモリ測定はしない。
- ·統計測定モード----表示と併せて、メモリ測定をする。 (「7-4-1.統計機能の起動・・・」、「7-4-2.統計測定モード」参照)

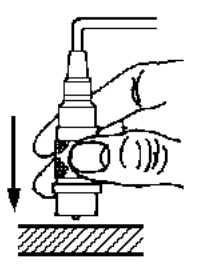

プローブの中央部分を左図のように持って、測定対象物表面に 垂直に・素早く・静かに押し当てて下さい。 「ピッ」と音がして測定値がLCD⑪上に表示されます。 音がしない場合、20~30cm位離してから再度測定して下さい。 ※測定中は誤操作を防ぐため、キーロックモード機能をご利用下さい。 ◆電源ON後、測定しない状態が約5分以上続くと、オートパワーオフ 機能が働き、電源OFFになります。次の電源ONでリジューム機能が

働き、前回使用時の状態のまま復帰します。

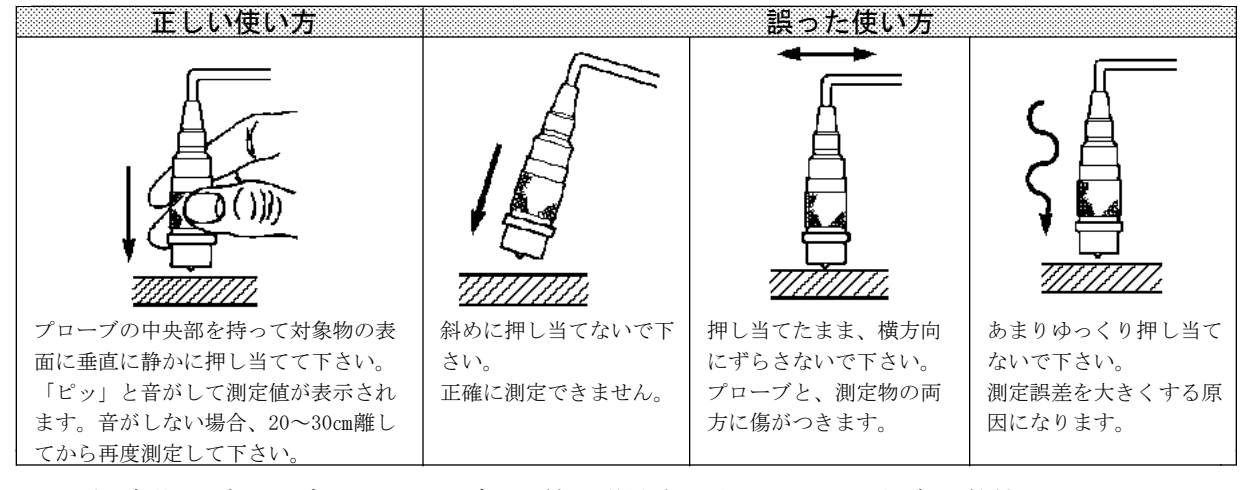

※測定後にプローブをスチールデスク等の磁性金属上におくと、任意の数値または 「HHH」を表示することがあります。これは故障ではなく、プローブが磁性金 属上の皮膜を読み取ろうとする特性からなるものです。これを表示させないため には、測定後、プローブを磁性金属面から約50mm以上離して置いて下さい。 (例:厚さ約50mm以上の木などの非磁性体の上に置く) なお、任意の数値や「HHH」が表示されても、再度、測定を行えば通常に使用 することができます。

### 7.付加機能

7-1.キーロックモードの切替 電源がONの状態で、「LOCK」キー③を押します。 ↓ ブザーが「ピー・ピー・ピー」と鳴ります。 「電源」キー①を除いた他の全てのキー操作が無効になり、誤操作を防ぎます。 ↓ キーロックモードを解除するには、一旦電源をOFFにし、再度電源をONにします。 7-2.上下限値の設定

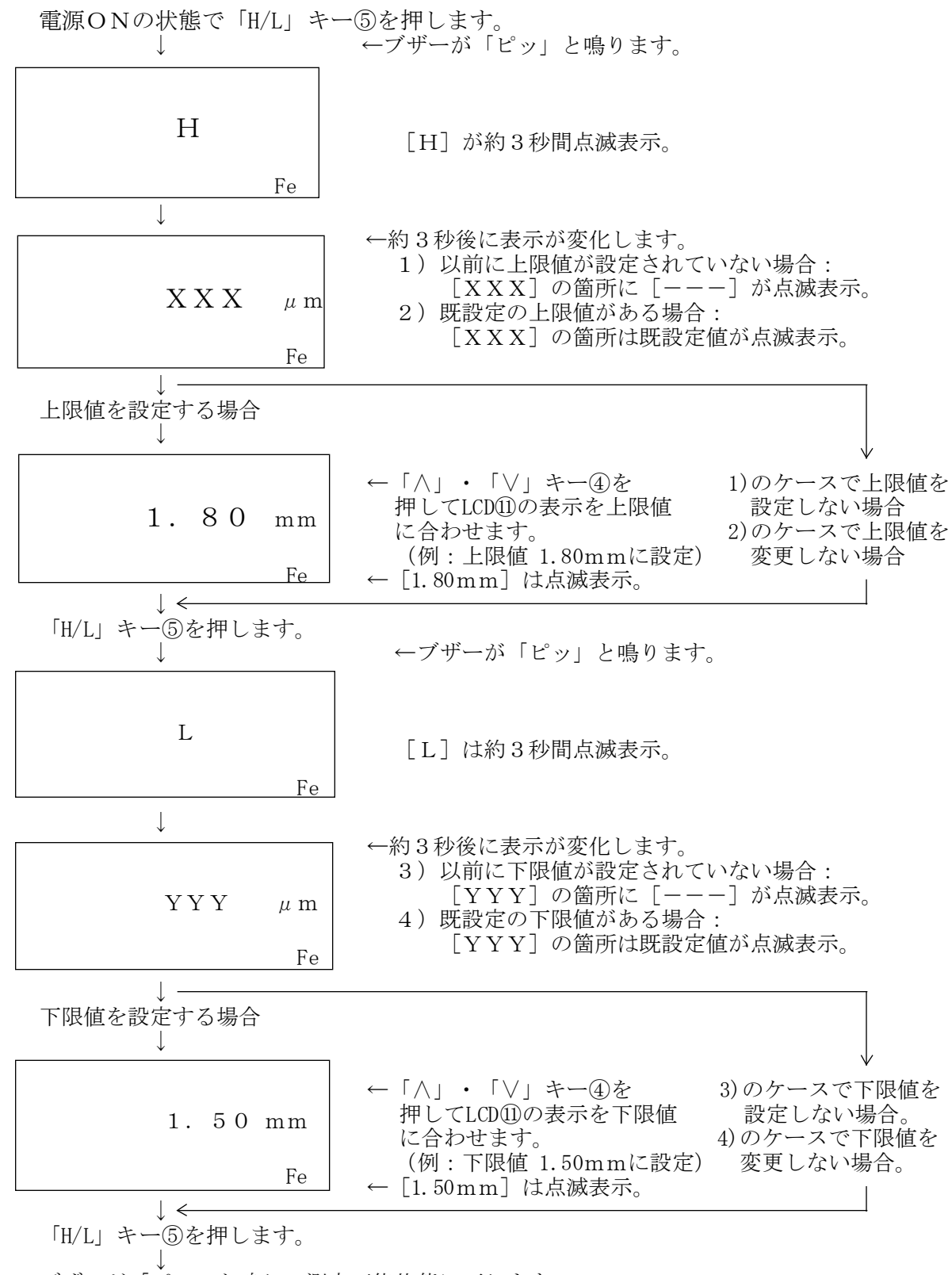

ブザーが「ピッ」と鳴り、測定可能状態に戻ります。

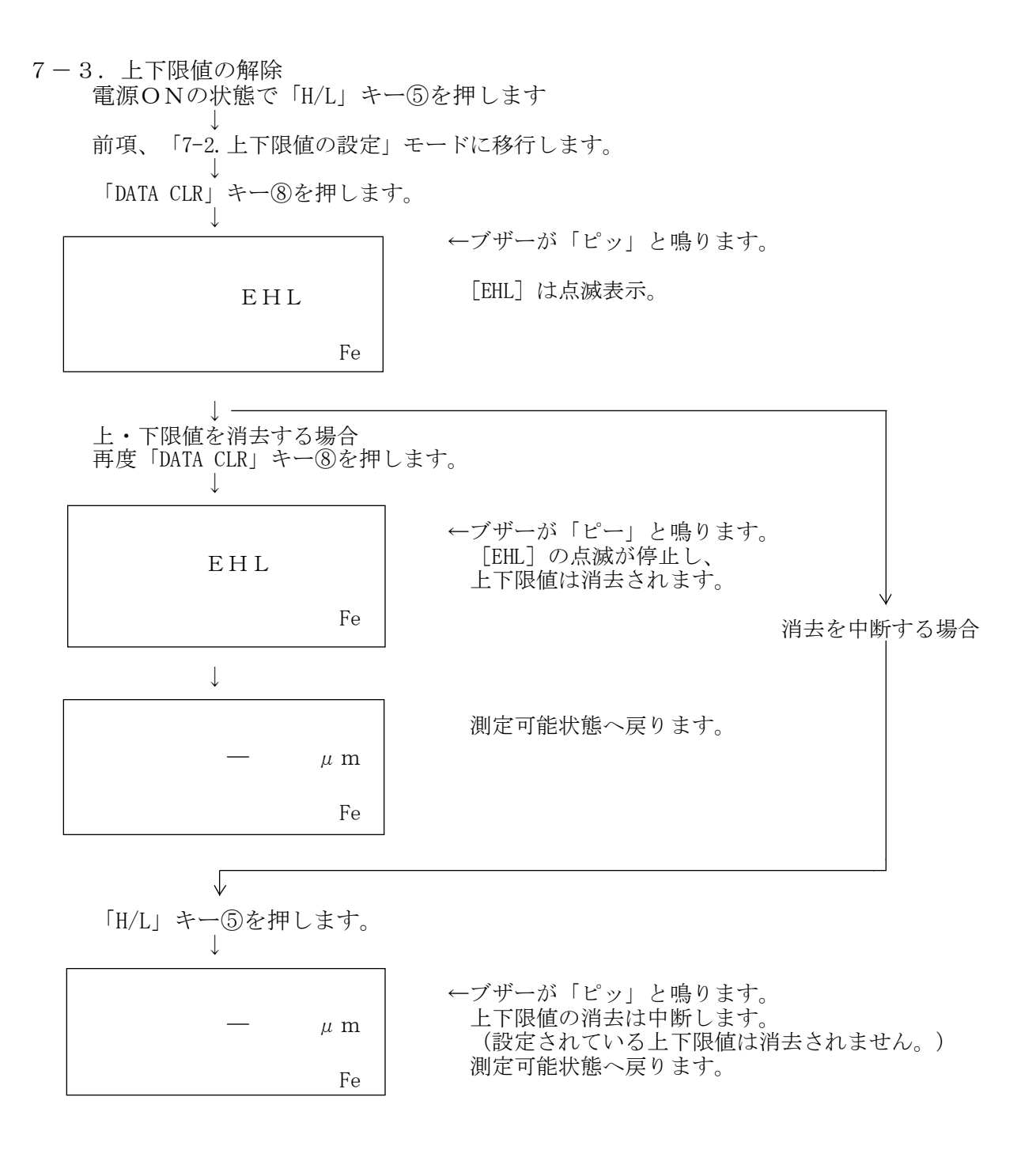

【注意】

上下限値の設定で下限値の最大設定値は、必ず下記になるように設定して下さい。 • 1mm以下の範囲の時に下限値は : [上限値 - 1  $\mu$  m] (上限値と下限値の差は1μm以上あけて下さい。) · 1mm以上の範囲の時に下限値は : [ 上限値 - 0.01mm]  $(1-\frac{1}{R})$ 

 $7-4.$ 統計機能

7-4-1.統計機能の起動とデータ表示の変移

【通常測定モード】 ↓ ←「STAT」キー⑥を押します。(1回目) 【統計測定モード】 ↓ ←「STAT」キー⑥を押します。 (2回目) ※ 【測定回数表示 5E 】 ※統計データが全く無い(消去 ↓ ←「STAT」キー⑥を押します。(3回目) された)場合、「ピー」音が 【平均値表示 E 】 鳴ると共に[5E]が1回表 ↓ ←「STAT」キー⑥を押します。(4回目) 示され、「通常測定モード」 【最大値表示 H 】 に移行します。 ↓ ←「STAT」キー⑥を押します。(5回目) 【最小値表示 L 】 ↓ ←「STAT」キー⑥を押します。(6回目) 【標準偏差値表示 P 】 ←「STAT」キー⑥を押します。

7-4-2.統計測定モード 統計測定モードでは最大1,800までの測定データが、測定順にメモリに蓄積され、 測定回数、平均値、最大値、最小値、標準偏差値をLCD⑪上に順次表示させる事が出来ます。

「STAT」キー⑥を押します。(通常測定モードから1回目)

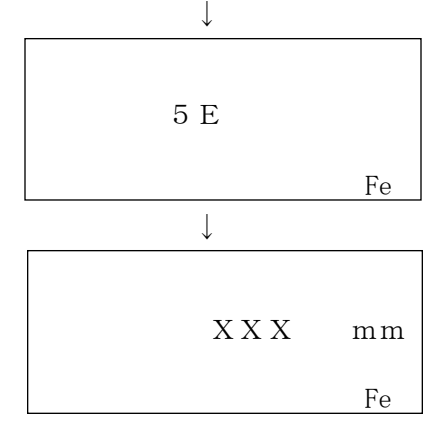

←ブザーが「ピッ」と鳴ります。

[5E]は約3秒間点滅表示。

↓ ←統計測定モードでメモリ測定可能状態になり、 測定の都度、メモリにデータが蓄積されます。 統計測定モードにある間、単位の「 $\mu$ m]又は、 [mm]の表示は常に点滅しています。 [XXX]はメモリに蓄積されている最後の測 定データ。メモリにデータが無い場合は、「-] が表示されます。

7-4-3. 測定回数表示<br>
「STAT」キー⑥を押します。

↓

(通常測定モードから2回目)

←ブザーが「ピッ」と鳴ります。

[5E]と測定回数[XXX]が交互に表示します。 [5E]の表示時間:約0.5秒 [XXX]の表示時間:約2秒

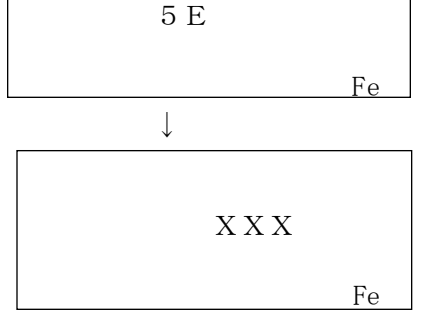

 $7-4-4.$ 平均値表示

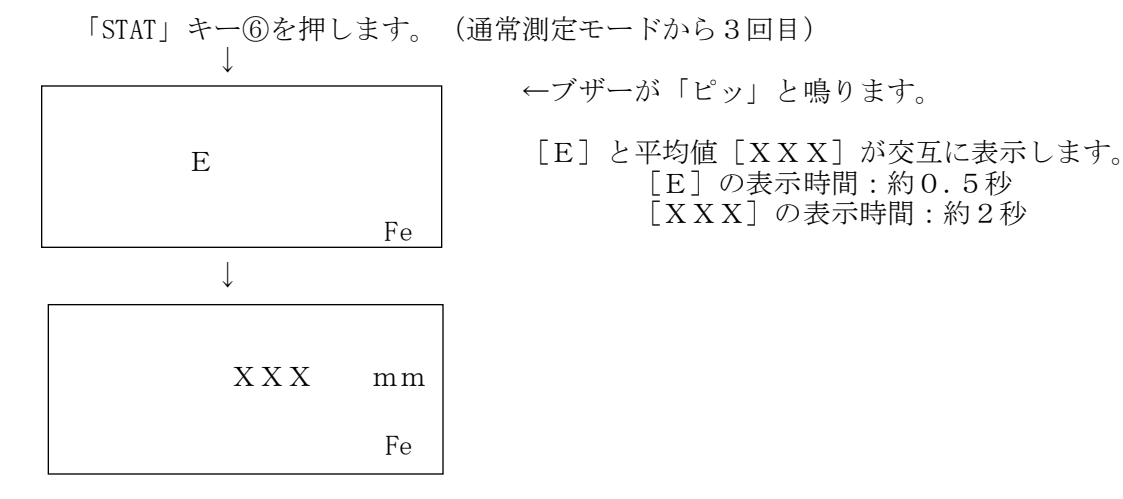

 $7-4-5.$ 最大値表示

「STAT」キー⑥を押します。(通常測定モードから4回目)

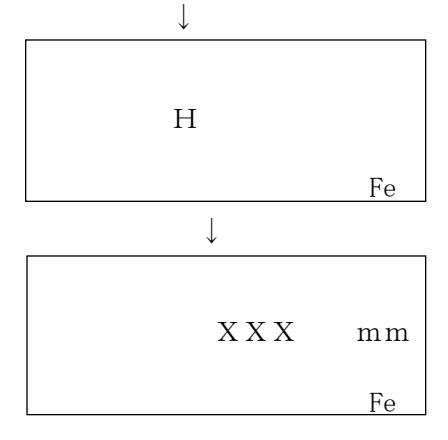

←ブザーが「ピッ」と鳴ります。

[H]と最大値[XXX]が交互に表示します。 [H]の表示時間:約0.5秒 [XXX]の表示時間:約2秒

 $7-4-6.$ 最小値表示

↓ ↓ L Fe XXX mm Fe

「STAT」キー⑥を押します。(通常測定モードから5回目)

- ←ブザーが「ピッ」と鳴ります。
- [L]と最小値[XXX]が交互に表示します。 [L]の表示時間:約0.5秒 [XXX]の表示時間:約2秒

7-4-7.標準偏差値表示

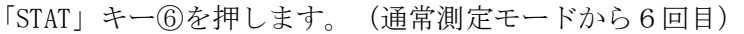

- ↓  $\overline{\mathbf{r}}$ P Fe XXX mm Fe
- ←ブザーが「ピッ」と鳴ります。
- [P]と標準偏差値[XXX]が交互に表示します。 [P]の表示時間:約0.5秒 [XXX]の表示時間:約2秒

8.データのプリンタ出力

本器には専用プリンタ (EDP-1000、別売)を接続し、プリンタ出力する機能を持っています。 プリンタ出力には以下の2通りの方法と、2種の印字方法があります。

- 1) 通常測定モードでのプリンタ出力 測定の都度、データをプリンタ出力します。
- 2)統計測定モードでのプリンタ出力 測定時にはデータは出力されません。

メモリに格納されたデータのみプリンタ出力します。

- 3)上限値、下限値を設定しない場合(プリンタ側の操作)
	- ・「MODE」スイッチを「NORMAL」側にセットします。
	- ・「POWER」スイッチをONしてから、「START」キーを押します。
- 4)上限値、下限値を設定した場合(プリンタ側の操作)
	- ・「MODE」スイッチを「LIMIT」側にセットします。
	- ・「POWER」スイッチをONしてから、「START」キーを押します。
- ※上限値、下限値を設定する場合には、プリンタのMODEを「LIMIT」側に設定します。 「NORMAL」側の設定だと上下限値が、通常の測定データとして印字処理されてしまいます。
- ■注意:①プリンタとの接続·取り外しは、必ず電源OFFの時に行って下さい。 ②プリンタのデータ処理能力は最大 1,000データ迄です。従って、メモリに 1,001データ以上が格納されている場合は、2回に分けてプリンタ出力します。
- 8-1.通常測定モードでのプリンタ出力

専用プリンタ (EDP-1000) に付属の接続ケーブルで膜厚計とプリンタを接続します。 電源ONで通常測定モードにする。

(統計測定モードの時は「STAT」キー⑥を押し、通常測定モードに戻して下さい。) ↓

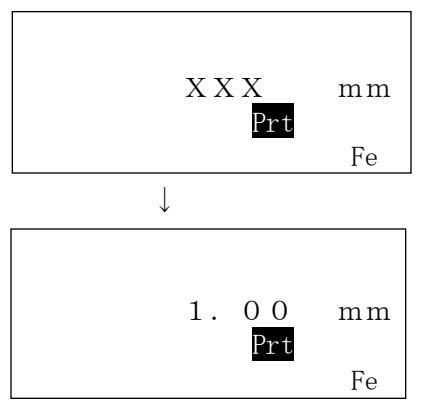

←プリンタが接続され、電源ONすると LCD①上に [Prt] が表示されます。

[XXX]は電源OFF時の最終測定値を表示。

#### 専用プリンタ(EDP-1000)の使用方法は ↓ プリンタに付属の取扱説明書をよくお読み下さい。

膜厚計に測定値が表示されると、測定値が プリンタに印字されます。 (例:1.00mmを測定)

8-2.統計測定モードでのプリンタ出力

専用プリンタ(EDP-1000)に付属の接続ケーブルで膜厚計とプリンタを接続します。 電源ONで統計測定モードにする。 (通常測定モードの時は「STAT」キー⑥を押し、統計測定モードにして下さい。)

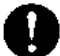

統計測定モードでの統計演算データはEDP-1000では印字されません。 統計演算データの印字は、膜厚計にメモリされた測定データ全てをプリ ンタに送信し、プリンタ側の統計演算機能を使用します。

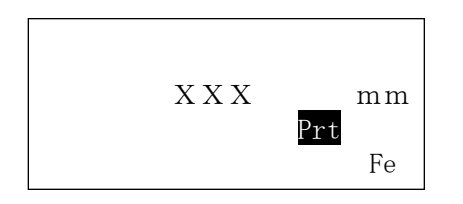

←プリンタが接続され、電源ONすると LCD 11上に [Prt] が表示されます。

[XXX]は電源OFF時の最終測定値を表示。

#### 専用プリンタ(EDP-1000)の使用方法は 付属の取扱説明書をよくお読み下さい。

- ・上限値、下限値を設定している場合には、プリンタのMODEを「LIMIT」側に設定します。 「NORMAL」側の設定だと上下限値が、通常の測定データとして印字処理されてしまいます。 ・膜厚計で下限値のみ設定している場合には、プリンタ用紙の上限値の欄「U.LT」には
- 「8.000 M」と印字されます。
- ・膜厚計で上限値のみ設定している場合には、プリンタ用紙の下限値の欄「L.LT」には 「0.000 M」と印字されます。

「DATA OUT」キー⑦を押します

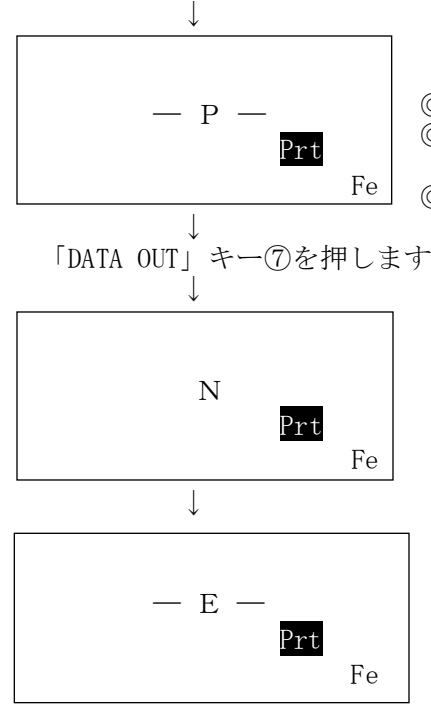

←ブザーが「ピッ」と鳴ります。

[-P-]は点滅表示。

◎統計測定モードで、測定可能な場合にのみ動作します。 ◎通常測定モードや演算表示モードの場合はエラーとなり、 画面に[EE0]を表示後、直前のモードに戻ります。 ◎プリンタコネクタ⑨に未接続の場合は、画面に[LP]を

表示します。「9-1.LCDへのデータ表示」を参照下さい。

- ←ブザーが「ピッ」と鳴ります。 LCD 11上にはメモリされた順番「N]と、 測定値[XXX]が交互に表示されます。 [N]の表示時間:約1秒 [XXX]の表示時間:約2秒
- ↓ ※中止する場合には「STAT」キー⑥を押します。 「ピー」と鳴り、直前のモードへ戻ります。
	- ←メモリデータのプリント印字が終わると、 ブザーが「ピッ」と鳴り、[―E―]が表示され、 直前のモードへ戻ります。

【注意】

プリントアウトするデータが数百データ以上の様に多量の場合には、印字時間が長時間に なります。この時、プリントアウト後の膜厚計の動作が電池の消耗等で、一時的に不安定 になり、[HHH]を表示して保留状態になる事があります。 この場合は、一旦電源をOFFにし、膜厚計の電池を新しいものと交換して、再度電源を ONして下さい。通常の安定した測定を継続する事が出来ます。

9.メモリデータのLCDへの表示/解除

膜厚計にプリンタが接続されている場合は、LCD⑪上への表示は出来ません。 必ずプリンタを外してから操作を行って下さい。

9-1. LCDへのデータ表示

前項 7-4-2. 統計測定モード (P11) でメモリに蓄積された測定データは、 LCD⑪上に表示させることが出来ます。

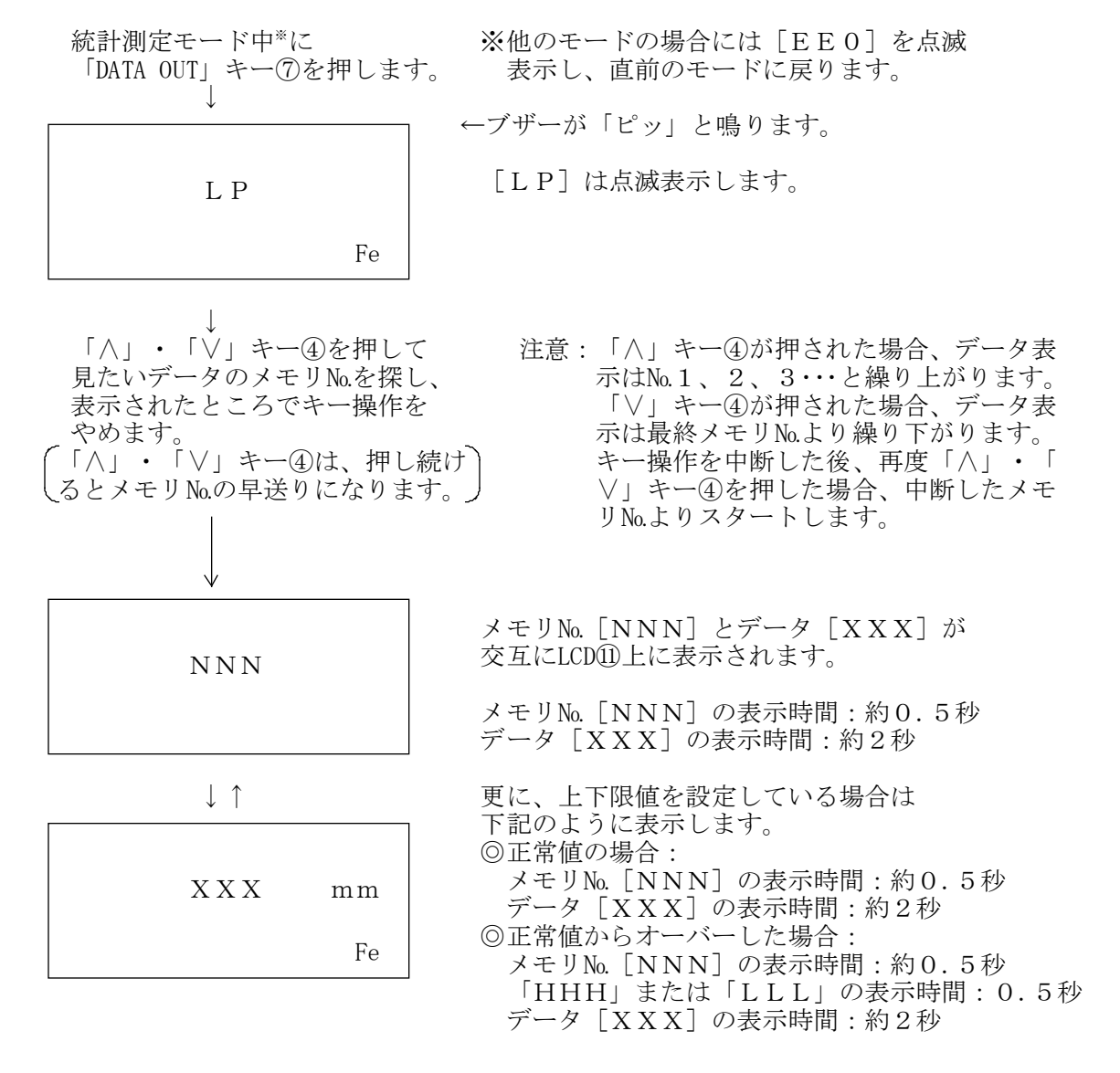

#### 9-2.LCDへのデータ表示の解除

メモリデータのLCD⑪上への表示を解除するには、「DATA OUT」キー⑦を押します。 これにより、この動作を行う直前の統計測定モードに戻ります。

「DATA OUT」キー⑦を押します。 ↓

←ブザーが「ピッ」と鳴ります。

メモリ№[NNN]とデータ[XXX]の 点滅表示が終わり、直前の統計測定モード に戻ります。 単位の[mm]又は、[μm]は点滅表示します。 XXX mm Fe

9-3.データ表示中のデータ削除

メモリデータをLCD⑪上へ表示中でも、データの削除が可能です。 (後述の10-2.直前のデータの消去 (P18) も併せて参照して下さい。)

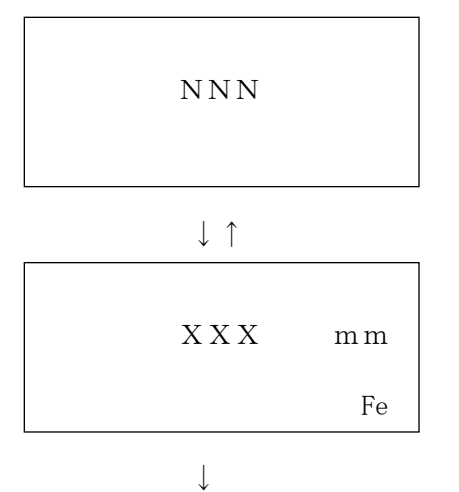

メモリ№[NNN]とデータ[XXX]が 交互にLCD⑪上に表示されている。

上下限値が設定されており、オーバーして いる場合は「HHH」または「LLL」も 表示されます。

「DATA CLR」キー⑧を押します。 ↓

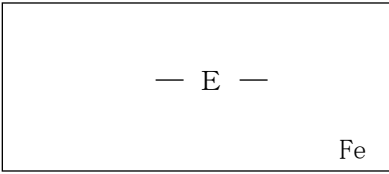

←ブザーが「ピッピー」と鳴り、LCD⑪上に [-E-]が約1秒表示されます。 表示されていたメモリNo.とデータ(上下限 信号含む)が削除されます。 削除された部分には、次のデータが順送り され、メモリNo. [NNN] とデータ [XX X] (上下限信号含む)が交互にLCD⑪上に 表示されます。

- 10.メモリデータの消去
- 10-1.データの全消去
	- 電源ONの状態で「STAT」キー⑥を押したまま「DATA CLR」キー⑧を押します\*。 ↓ ←ブザーが「ピッ」と鳴ります。 「EEE」とメモリされた最終測定値 「XXX」がLCD⑪上に交互に表示されます。 ※通常測定モード、統計測定モード共に、「STAT」キー ↓ ⑥を押したままで「DATA CLR」キー⑧を押せば、 全消去モードに移行します。 ↓ 「DATA CLR」キー⑧を押します。 ↓ ←ブザーが「ピー」と鳴ります。 メモリデータの消去実行中は [EEE]が表示します。 メモリデータの全消去 を中止する場合。  $\downarrow$ 消去後、統計測定モードの初期状態で、 メモリ測定可能状態に戻ります。  $\lceil \mu \bmod n \rceil$ は点滅表示します。 「STAT」キー⑥を押します。 ↓ EEE Fe XXX mm Fe EEE Fe  $\mu$  m Fe

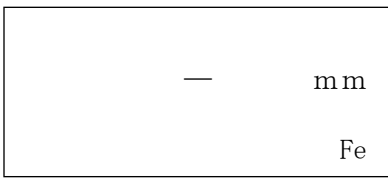

←ブザーが「ピー」と鳴ります。

データ消去は中断し、メモリされた最終測定値が 表示され、メモリ測定可能状態に戻ります。 単位の [ $\mu$  m] 又は [mm] は点滅表示します\*。

#### 【注意】

通常測定モードからメモリデータの全消去を行なった場合は、元の通常測定モードに戻り 単位の[μm]又は[mm]は点滅しません。

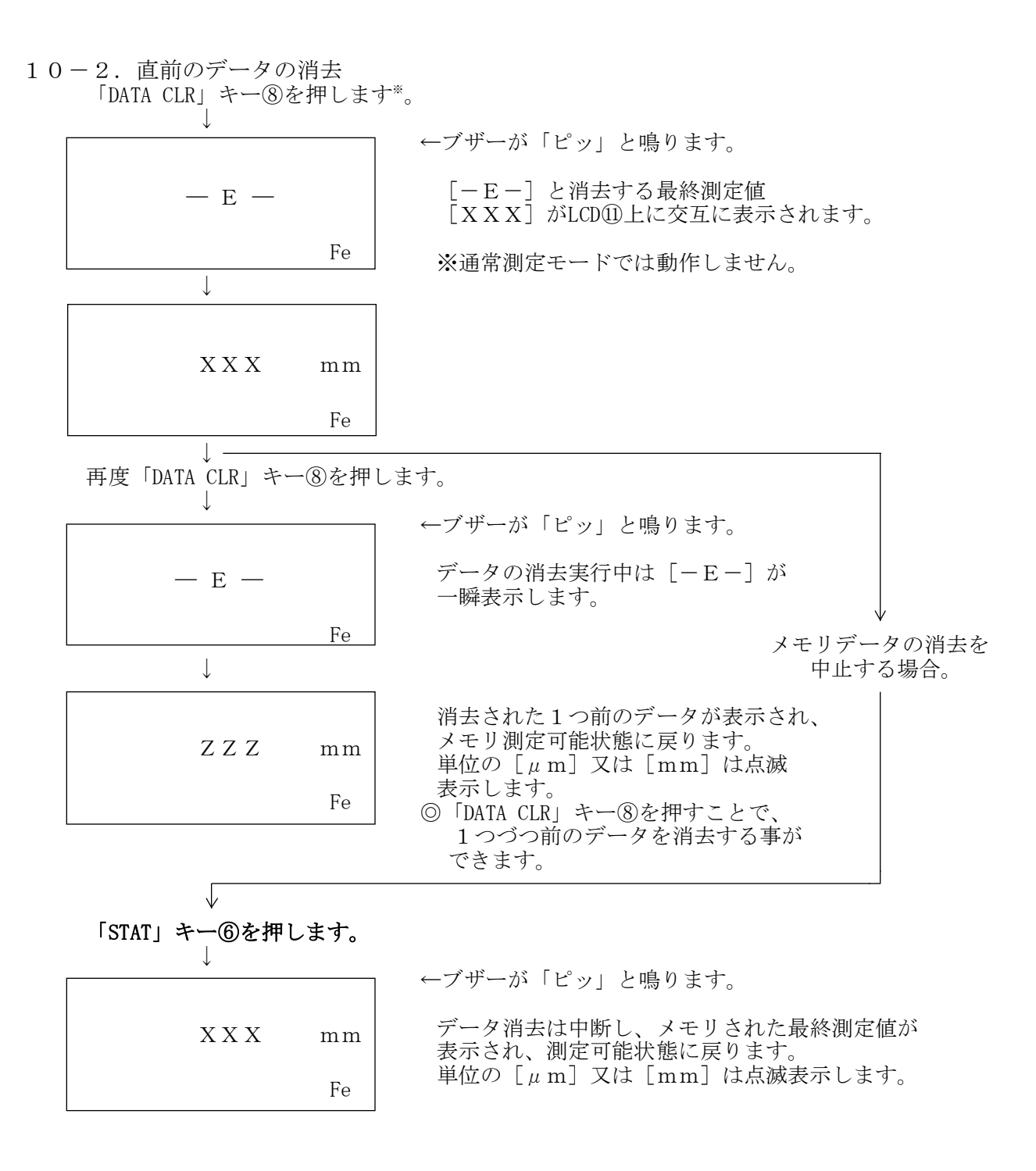

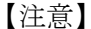

直前のデータの消去操作は、下記の状態では実行できません。 必ず、測定操作を行なってから、消去操作を行なって下さい。 ・電源をONした直後

・統計値を表示中

### 11. 乾電池の交換

電池が消耗して使用限界に近づくとLCD⑪の左下側に 「LOBAT」と表示されます。 この場合には、誤動作の要因にもなりますので早めに 電池を交換して下さい。 電池の交換は必ず電源をOFFにした後に行って下さい。 電源をOFFにせずに交換作業を行うと、本体の故障の 原因になります。 乾電池は4本共全て新しいものと交換して下さい。 (電池電圧低下表示) (使用乾電池は、単4乾電池(1.5V)が4本です。)

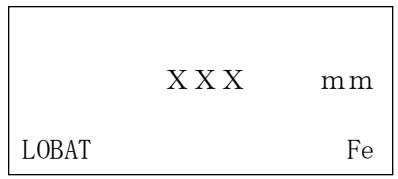

### 12.保守・点検

- 使用温度範囲は0~40℃、測定中は結露、水ぬれ、ホコリ、高熱、振動 などは避けて下さい。
- プローブの先端を傷つけないよう、ていねいに操作して下さい。 磁化を避けるため、プローブには磁石などを決して近づけないで下さい。 ● 保管は高温多湿を避け、ホコリのない場所にして下さい。
- 1ヶ月以上使用しない場合は、電池をはずして保管して下さい。
- 測定精度を保つために、1年に1度は定期点検をお勧めします。

#### 13.測定精度向上のための注意事項

① ゼ ロ 板 ----- ゼロ調整・標準調整(CAL)で使用するゼロ板は、測定対 象物の素地と同種、同厚、同形状のものを用意して下さい。 異なったゼロ板で調整すると正確に測定できません。 ※付属している"テスト用ゼロ板"〔電磁用:SUS430(フ ェライト系ステンレス)は本器の動作チェック用です。 実際の測定対象物の素地を用意して下さい。

② 標準厚板 ----- 測定対象の塗膜など皮膜厚より少し厚めの標準厚板で標準 調整(CAL)をして下さい。 ※かけ離れた標準厚板を使用すると誤差の原因になります。 標準厚板が傷んだり、曲がったりした場合は新しいもの と交換して下さい。 付属以外の標準厚板をご希望の際は、最寄りの営業所にお 申し付け下さい。(15μm以上)

③ 皮膜の性質 ----- 皮膜成分に磁性物が含まれている場合、正確に測定できま せん。 弾性皮膜の場合、0.5mm程度の標準厚板をのせてから測定し、 測定値からその厚さを差引くと、凹みによる影響を防ぐ事 ができます。

④ 端・角など ----- 測定対象物の端・角およびその付近は磁束の状態が不均一 の影響 になります。一般に端から60mm以上中心に寄った部分を測定 して下さい。 突起部、湾曲部、その他急激な変形部分の付近も同様な注 意が必要です。

⑤ 表面粗さ ----- 素地の表面粗さ、測定面の表面粗さは、ともに測定値に影 の影響 響を与えます。 その場合は数ヵ所を測定し、平均値を求めて下さい。

⑥ 圧延の影響 ----- 素地に圧延ムラが存在している場合があります。 そのため部位により測定値に誤差が生じることがあります。 その場合は数ヵ所を測定し、平均値を求めて下さい。

- ⑦ 温度の影響 ----- 使用温度範囲は0~40℃以内です、特に本体とプローブ との温度差が大きいと誤差の原因なります。
- ⑧ 残留磁気、 ----- 電磁石式搬送方式などにより、素地に残留磁気がある場合 迷走磁界の影響 や、アーク溶接などからでる強い磁界によって測定値に影 響がでる場合もあります。

## 営業品目●膜厚計、ピンホール探知器、 水分計、鉄筋探査機、結露計、 **なみ、物流統治監察、治営計**

# SANKO 株式会社 サンコウ 電子 研究所

東京営業所:〒101-0047 東京都千代田区内神田 2-6-4 柴田ビル2階 TEL 03-3254-5031 FAX 03-3254-5038 大阪営業所: 〒530-0046 大阪市北区菅原町 2-3 小西ビル TEL 06-6362-7805 FAX 06-6365-7381 名古屋営業所: 〒 462-0847 名古屋市北区金城 3-11-27 名北ビル TEL 052-915-2650 FAX 052-915-7238 福 岡 営 業 所:〒 812-0023 福岡市博多区奈良屋町 11-11 TEL 092-282-6801 FAX 092-282-6803 本 社:〒 213-0026 川崎市高津区久末 1677 TEL 044-751-7121 FAX 044-755-3212

URL http://www.sanko-denshi.co.jp E-mail info@sanko-denshi.co.jp